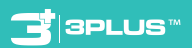

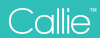

#### 1. Verify your device is supported

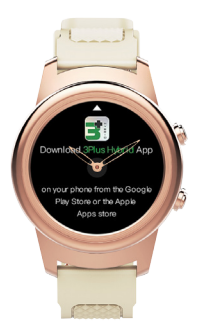

# $iOS$

Compatible with iPhone running iOS 8.0 and above

# Android

Compatible with Android phones running Android 5.0 and above

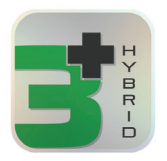

#### Download the 3Plus Hybrid App on your smart phone

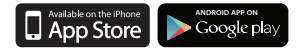

#### 3. Create an Accpount

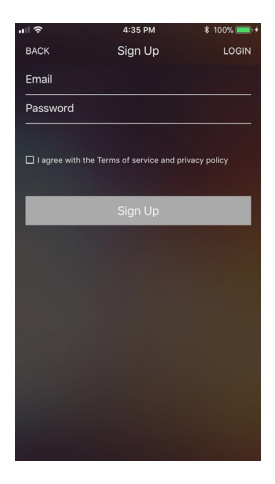

Create an account with your exsiting email address and enter a secure password

## 4. Select a Pairing Mode

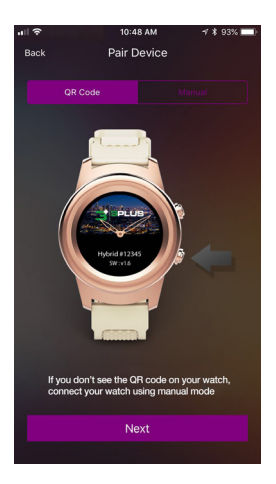

You can pair the watch via scanning a QR code or by searching for nearby Bluetooth devices. Follow the next step to learn how to pair via QR code or skip to step 6

### 5. Scan the QR Code

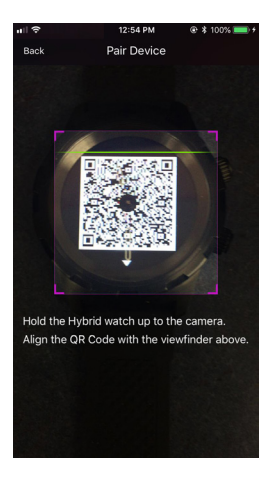

#### Align the QR code with the viewfinder on the app to pair the device

## 6. Pair via Bluetooth

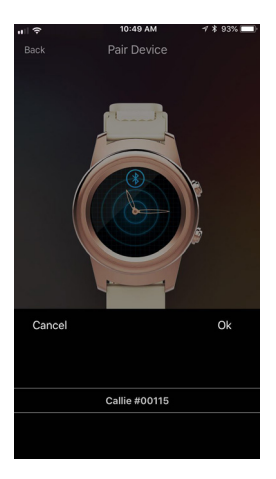

Find your watch by matching the number on the watch to the number on the app. Tap the matching number and then tap the green check mark to pair

## Please go to our website www.3plususa.com to get more support